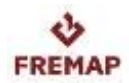

# **NOTA DE FECHAS**

Mediante la presente, les informamos de las fechas de interés para los licitadores a efectos de tramitación de la presente licitación:

**- VISITAS A LAS INSTALACIONES DEFREMAP:**

## **No aplica**

## **- ACTOS PÚBLICOS DEAPERTURA:**

Las fechas y horas de los actos de apertura son las que se detallan a continuación:

CRITERIOS NO CUANTIFICABLES MEDIANTE LA MERA APLICACIÓN DE FÓRMULAS

**NO APLICA.**

## OFERTA ECONÓMICA Y CRITERIOS CUANTIFICABLES MEDIANTE LA MERA APLICACIÓN DE FÓRMULAS

## **28/07/2020, a las 12:00**

Se informa a los licitadores que la apertura de las proposiciones será electrónica, por lo que no es preciso realizar actos públicos de apertura según la normativa vigente.

No obstante, y en aras a la transparencia, FREMAP realizará los ACTOS PÚBLICOS DE APERTURA ON LINE A TRAVÉS DE SKYPE a los que podrán asistir los licitadores o cualquier interesado en el procedimiento, **no siendo posible la presencia física a dichos actos.**

Las instrucciones para asistir de forma telemática se reflejan a continuación, si bien, los licitadores deben conocer que la duración de los mismos y la calidad de la conexión estará condicionada por aspectos técnicos tales como: el tamaño de las ofertas, el número de licitadores, el número de lotes, el volumen de documentos adjuntos, etc.

*Nota: Las instrucciones detalladas a continuación están también disponibles en el Perfil de Contratante de la Mutua*

*<https://contrataciondelestado.es/wps/poc?uri=deeplink%3AperfilContratante&idBp=Rs4EFuSeMgI%3D>*

*en la pestaña de Documentos.*

*También se accede a dicha pestaña entrando a la web de la Plataforma de Contratación del Estado [\(https://contrataciondelestado.es](https://contrataciondelestado.es/wps/portal/plataforma)), pulsando en "Perfil contratante" e indicando en Nombre O. Contratación la palabra FREMAP. Tras pulsar el botón Buscar y seleccionar Director Gerente de FREMAP › pestaña Documentos.*

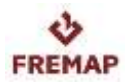

En dichos actos se procederá primero a la lectura del correspondiente acta del mismo y posteriormente, a la apertura electrónica mencionada.

#### **INSTRUCCIONES DE ACCESO PARA LOS ASISTENTES:**

Llegadas las fechas y horas de los actos correspondientes, los interesados en asistir virtualmente a la apertura se conectarán por Skype a una reunión convocada al efecto a través del siguiente enlace: [Unirse a la reunión de Skype.](https://meet.fremap.es/carmen_escalante/D4WMYQM6)

También existe la posibilidad de unirse por teléfono:

Número: 917322765 Id. de conferencia: 1783561

Las opciones de conexión diferirán del <mark>dispositivo elegido</mark> por el asistente virtual, explicándose a continuación las mismas:

NOTA: Dependiendo del dispositivo que tenga, los mensajes que van apareciendo pueden variar, pero en general, aparecerán mensajes parecidos a los que se muestran a continuación:

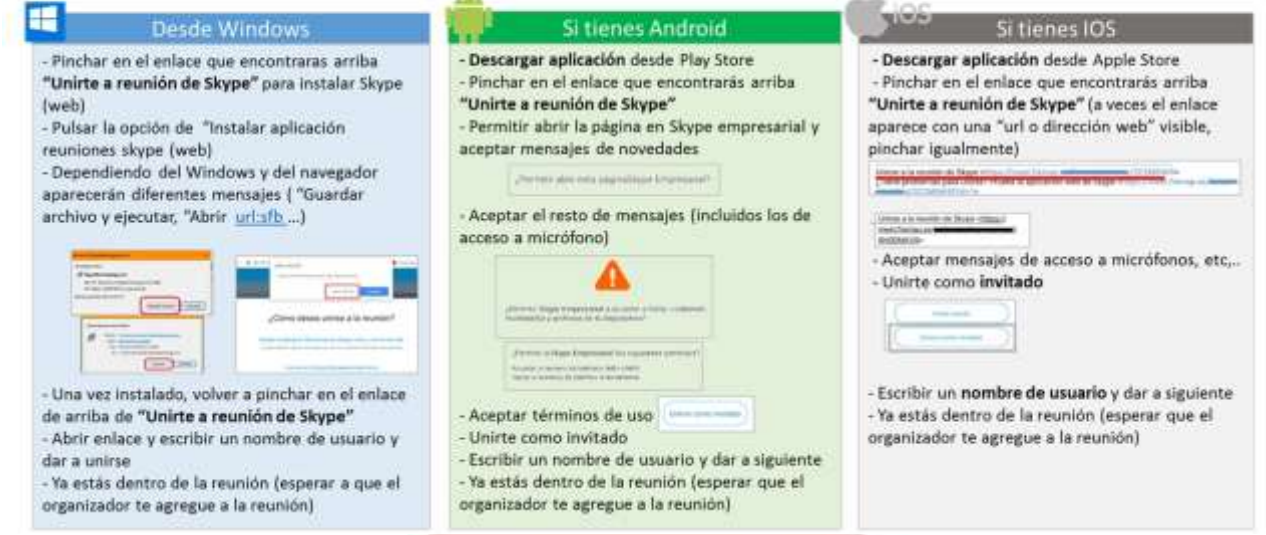

(Para una mejor visualización de este contenido, puede acceder al siguiente enlace: [https://www.fremap.es/Images/D5F63D1B.PNG\)](https://www.fremap.es/Images/D5F63D1B.PNG).

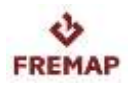

Las ventanas y pasos a seguir en Windows son las siguientes:

1. UNIRSE A LA REUNIÓN:

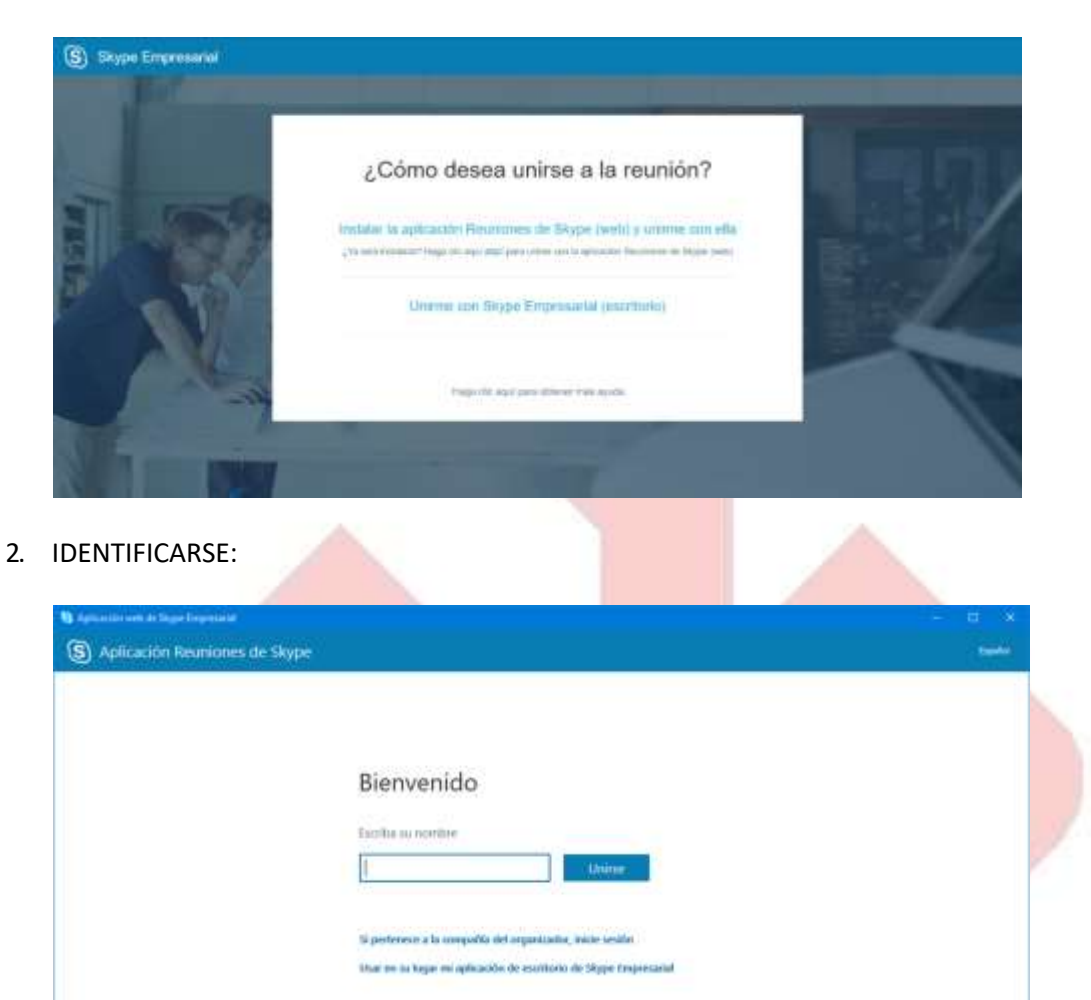

En el nombre de usuario (con un máximo de 160 caracteres), el asistente indicará preferentemente:

-Un nombre.

-El licitador/organismo al que representa.

Por ejemplo: *Nombre (Empresa)*

En cumplimiento de la normativa de Protección de Datos ponemos en su conocimiento que:

Que el Responsable del Tratamiento de sus datos de identificación es FREMAP Mutua Colaboradora con la Seguridad Social Nº 61.

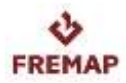

Que la finalidad del tratamiento de sus datos de identificación es poder identificarle dentro de la reunión virtual por si tiene alguna pregunta. Estos datos de identificación que registre podrán verse por todos los asistentes al tratarse de un acto público, pero no se almacenarán ni emplearán por FREMAP para otros fines.

Asimismo, le informamos que FREMAP no realizará grabación de la imagen o voz de los licitadores que asistan a los actos públicos de apertura online.

Puede consultar la política de protección de datos de FREMAP en el siguiente enlace [Política de Protección](https://www.fremap.es/Conocenos/Paginas/Proteccion_datos.aspx) [de Datos.](https://www.fremap.es/Conocenos/Paginas/Proteccion_datos.aspx)

3. ACCEDER A LA SALA DE ESPERA VIRTUAL PREVIA A LA CELEBRACIÓN DEL ACTO:

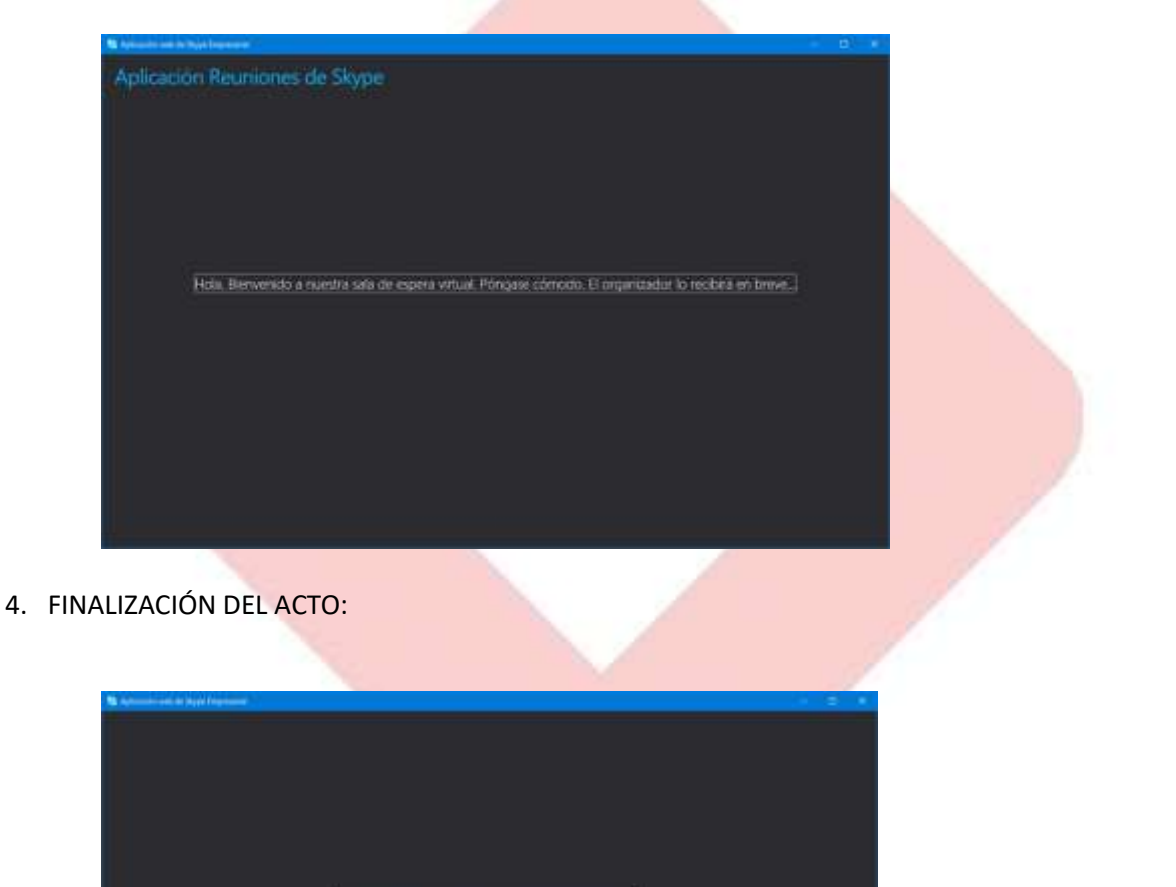

Se podrá guardar el nombre de usuario y la configuración de acceso a la reunión en el equipo en el que se esté trabajando, de cara a la siguiente reunión.

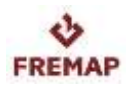

A continuación, se reflejan unas **REGLAS DE COMUNICACIÓN BÁSICAS** para las reuniones on line que les rogamos se sigan por todos los asistentes:

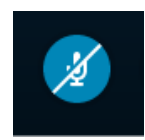

- **-** Acceder con el micrófono cerrado, de cara a evitar molestias o conversaciones que se solapen con la reunión. Como invitados a la reunión, por defecto entrarán silenciados a la reunión.
- **-** Los moderadores le pueden silenciarsi es preciso.

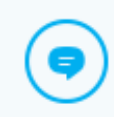

- **-** Emplear el chat para comunicar los aspectosrelevantes.
- **-** Pedir la palabra a través del chat para intervenir; el moderador se la otorgará en la parte de ruegos y preguntas o bien, si es preciso, en ese mismo momento.
- **-** Confeccionar una lista de temas a tratar para agilizar sus intervenciones, tratando de realizar preguntas precisas en la parte de ruegos y preguntas que está planificada para después de la apertura electrónica.

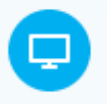

- **-** Si se da una mala conexión, puede que se interrumpa un momento la visualización del vídeo.
- **-** Le rogamos mantenga la máxima atención al acto ON LINE, fomentando un comportamiento respetuoso con el resto de asistentes y con los aspectos característicos de la tecnología.